**Puppy Linux Discussion Forum** Puppy HOME page : [puppylinux.com](http://puppylinux.com/) "THE" alternative forum : [puppylinux.info](http://puppylinux.info/)

**READ-ONLY-MODE: PLEASE DO NOT POST NEW STUFF!**

**New Forum:** [http://forum.puppylinux.com](http://forum.puppylinux.com/)

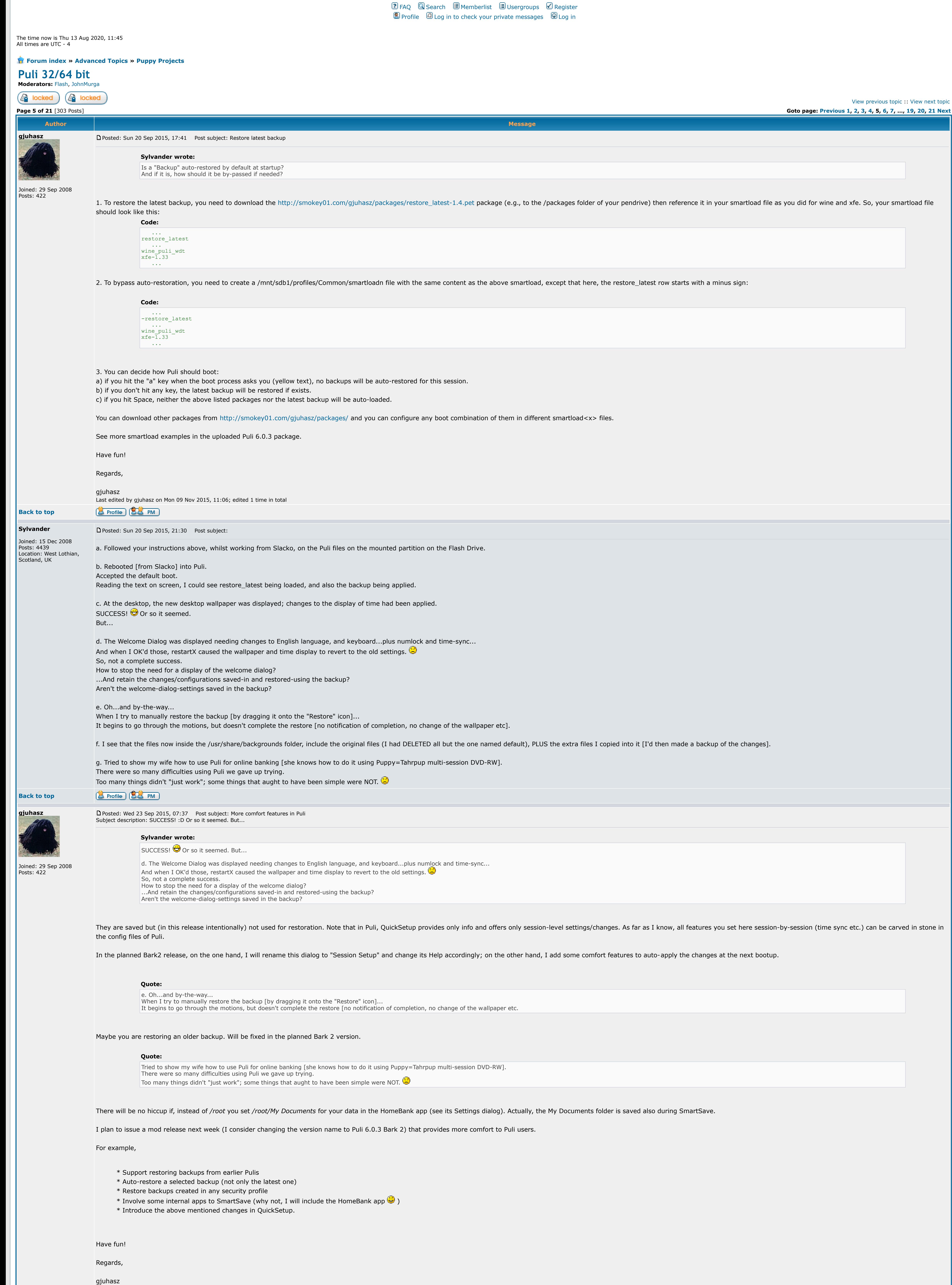

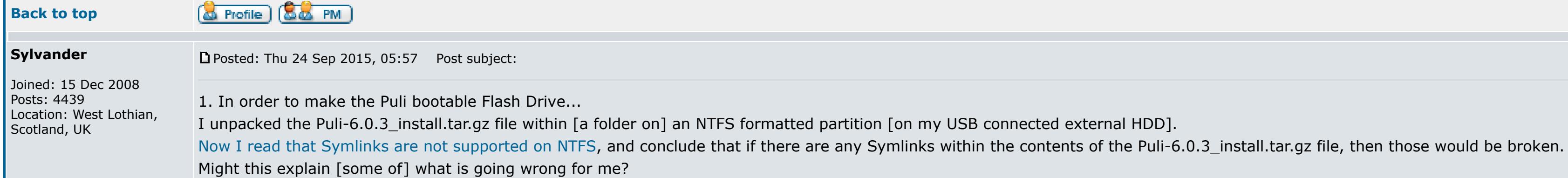

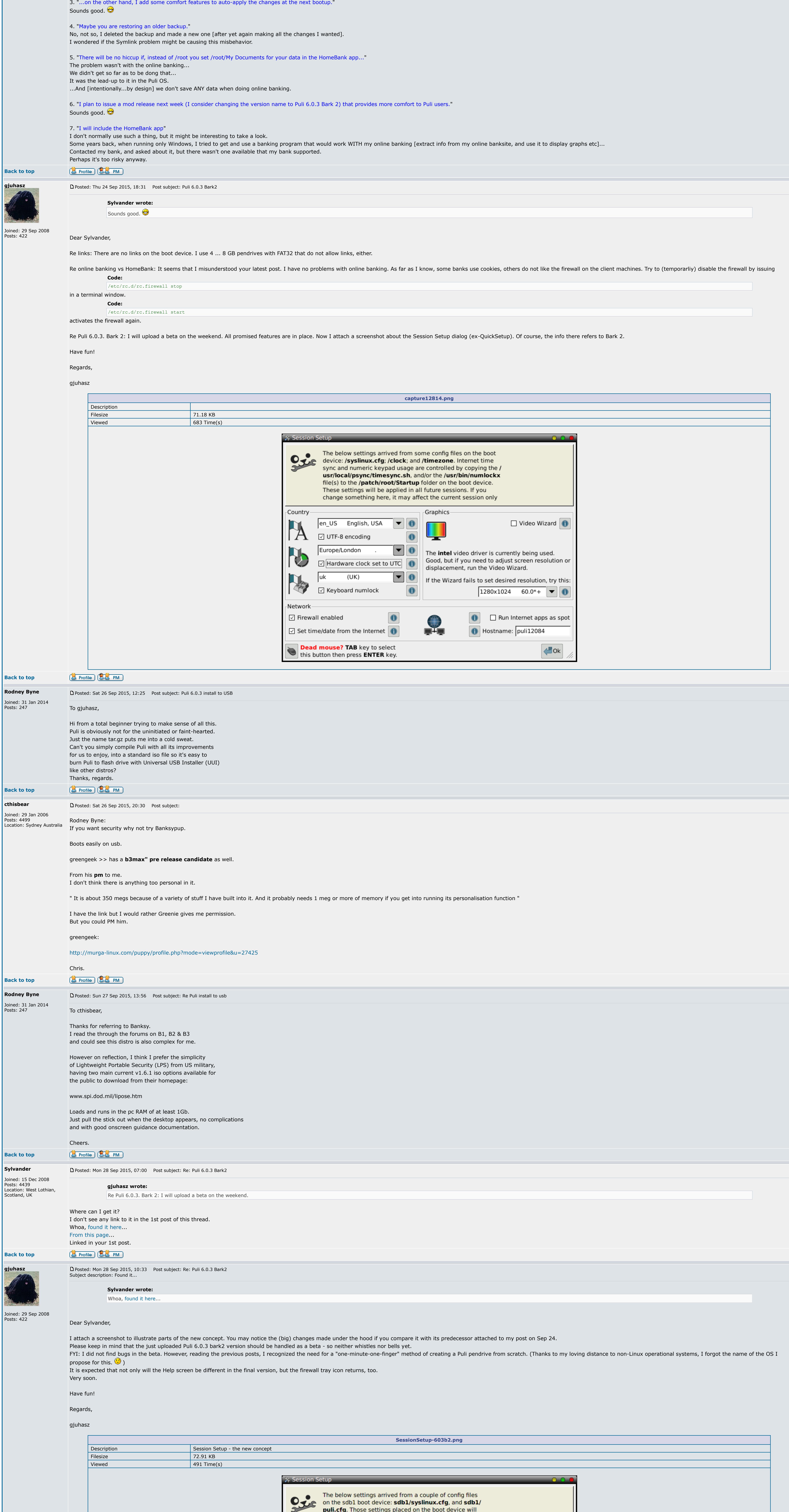

puli.cfg. Those settings placed on the boot device will be applied for each future sessions. Your changes in this dialog affect the current session only. Be careful

 $\bullet$ 

 $\boxed{\mathbf{v}}$   $\boxed{\mathbf{0}}$ 

 $\boxed{\mathbf{v}}$   $\boxed{\mathbf{0}}$ 

 $\bullet$ 

 $\bullet$ 

Graphics-

Ш

 $\left( \frac{1}{2} \right)$ 

 $\blacksquare$ 

≖

 $\Box$  Video Wizard  $\Box$ 

The intel video driver is currently being used.

displacement, run the Video Wizard.

 $\bullet$ 

Good, but if you need to adjust screen resolution or

If the Wizard fails to set desired resolution, try this:

Hostname: puli7060

 $1920 \times 1080$  60.2\*+  $\blacktriangledown$  0

 $\Box$  Run Internet apps as spot

 $\bigcup$ Ok

with altering the UTC checkbox, however.

en\_US English, USA

☑ UTF-8 encoding

America/Chicago

 $\Box$  Hardware clock set to UTC  $\Box$ 

(USA)

⊡ Keyboard numlock

 $\boxdot$  Set time/date from the Internet  $\boxed{\textcircled{\small 6}}$ 

**Dead mouse? TAB** key to select this button then press **ENTER** key.

Country-

 $\overline{A}$ 

**N** 

**RESPONSER** 

Network

 $|us$ 

 $\boxed{\triangle}$  Firewall enabled

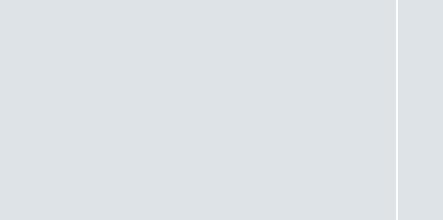

### **&** Profile **&&** PM **Back to top Sylvander**

2. "...features you set here session-by-session (time sync etc.) can be carved in stone in the config files of Puli."

**Back** 

Which config files, where?

Could you list the addresses of these, and which settings they specify, so I can do the necessary?

"force\_rigorous", "restore\_latest". h. Will now reboot to see what Puli looks like now.  $\bigcirc$ 

j. It was also reported that the backup was restored. It was reported that 0-mild was being applied [I wanted 1-rigorous, as applied above]. k. At the desktop, the old wallpaper was being used.  $\bigcirc$ The old time display was being used.  $\bigcirc$ 

This pet is OK. I found the problem in another file (in /usr/bin/Resto, which worked well for LANG=hu\_HU.UTF-8 settings only but failed for the rest of languages) I am not sure this is my fault but, after I reorganized the the problem disappeared.

gjuhasz **PuLiLi(en).jpg** Description **New install method** Filesize 85.44 KB Viewed 368 Time(s) STEP 1: CHOOSE YOUR KEY STEP 1: CHOOSE YOUR KEY  $\bullet$ E: PULI603B2 - FAT32 - 3.7 GB  $\rightarrow$ > Choose a USB Key  $\mathbf{v}$ STEP 2 : CHOOSE A SOURCE P STEP 2 : CHOOSE A SOURCE This Linux is not in the compatibility list.<br>However, LinuxLive USB Creator will try to use same install<br>parameters as for 之  $\circ$ Regular Linux (works with most linuxes) ISO / IMG / ZIP  $CD$ Download 49  $\bullet$ STEP 3 : PERSISTENCE STEP 3 : PERSISTENCE Live Mode Live Mode STEP 4 : OPTIONS STEP 4: OPTIONS Hide created files on key Hide created files on key To Format the key in FAT32 (this will erase your data !!) M Format the key in FAT32 (this will erase your data !!) Enable launching LinuxLive in Windows (requires internet to To Enable launching LinuxLive in Windows (requires internet to install) install) OPTIONS OPTIONS STEP 5 : CREATE STEP 5 : CREATE Your LinuxLive key is now up and ready!  $\leq$  Click the lightning icon to start the installation **Before After** 

1. New method for installing Puli on the pendrive (it took me 100 seconds on a slower stick, I am sure that the advertised "one-finger-one-minute" is feasible). I am really sorry, the install tool I proposed is not availa

# **&** Profile **&&** PM [P](http://murga-linux.com/puppy/viewtopic.php?p=865884#865884)osted: Wed 30 Sep 2015, 18:07 Post subject: Re: Puli 6.0.3 install to USB

#### Posts: 4439 Location: West Lothian, Scotland, UK

Joined: 15 Dec 2008 D [P](http://murga-linux.com/puppy/viewtopic.php?p=865615#865615)osted: Mon 28 Sep 2015, 17:45 Post subject: 1. To install the latest Puli 6.0.3 bark2 onto my 4GB Flash Drive with ext4 partition:

Whilst running within Slacko...

a. Deleted all of the existing files on the partition... b. Copied all of the new "Puli 6.0.3 bark2" files into the partition...

c. Ran "Menu->Setup->Grub4Dos" to install this bootloader.

d. Edited Some of the settings such as:

/mnt/sdb1/syslinux.cfg->default vmlinuz initrd=initrd.gz pmedia=usbflash pfix=ram pkeys=uk plang=en\_GB /mnt/sdb1/puli.cfg->timezone=Europe/London [other settings left unaltered]

/mnt/sdb1/timezone->Europe/London

Saved the changes to these files.

e. Noticed the new content of "/mnt/sdb1/packages", but made no changes to load any of these. Need to read previous posts to remind myself how to do this [e.g. load "force\_rigorous.pet" and "restore\_latest-1.5.pet"].

What is "restore\_fixed-1.5.pet"?

#### f. Rebooted from Slacko to the new Puli on my 4GB Flash Drive. It booted just fine.

2. The problems began at the Puli desktop, as follows:

a. The welcome dialog appeared, still asking for language and keyboard settings, which I set as I wanted.

All other settings were there and correct. OK'd the settings.

b. Copied over a new desktop wallpaper file, and set it as the new wallpaper. c. Synchronized the time OK.

d. Re-configured the time display.

e. Made a backup->it appeared in the "/mnt/sdb1/backups" folder. f. Re-booted Puli, and the backup wasn't auto-restored during startup, and all my changes included in the backup were not applied.

Guess I needed to do the following, that I'm doing now: g. /mnt/sdb1/profiles/Common/smartload->activated the following:

#### -------------------------------------------------------------------------------- Now rebooted into Puli.

i. During the boot I saw the following [plus others] being loaded:

force\_rigorous.pet restore\_latest-1.5.pet

l. Tried to manually restore the backup, but it didn't complete [just like before].

3. Can't make Puli do what I want it to do.

### 4. I'm inclined to re-format the partition to FAT32. i.e. Use the methods explained in the 1st post of this thread for installing Puli. I'm thinking that perhaps using an ext4 partition is causing Puli to misbehave.

**B** Profile **(So** PM)

**Back to top**

**gjuhasz**

Joined: 29 Sep 2008

Posts: 422

[P](http://murga-linux.com/puppy/viewtopic.php?p=865858#865858)osted: Wed 30 Sep 2015, 14:15 Post subject: 603 rc1 uploaded

**Sylvander wrote:**

Can't make Puli do what I want it to do.

# Dear Sylvander,

Thanks for your post about testing Puli 6.0.3 bark 2 beta.

Carefully following the steps you wrote, I could reproduce and also fix  $\bigoplus$  all of the issues you mentioned.

a) re force\_rigorous.pet:

You were using the force\_xxx.pet file(s) I created for a previous (let's say alpha) version - I admit that this is my fault. Since then, I have uploaded the final ones - they will be OK for a long term. Please download the

b) re restore\_latest-1.5.pet:

folder and overwrite the old ones with them, or use the just uploaded rc1 (see details below).

c) re wallpaper and others restored from backup:

Same as in b) above: reproduced, fixed, tested. The problem disappeared

d) re time:

Please check the HW clock (you can set it using the tray icon).

# ------------

I have uploaded Puli 6.0.3 bark2 release candidate. Please open and read [http://www.smokey01.com/gjuhasz/readme.html.](http://www.smokey01.com/gjuhasz/readme.html)

# I think it does worth a try.

# ------------

What's new compared to Puli 6.0.3 (bark1) version:

2. You can restore a couple of backup files on top of each other:

a) the latest one by smartloading the *restore\_latest* package

b) a fixed one from a separate folder, by smartloading the *restore\_fixed* package (I forgot to add this feature to the smartload examples)

3. Security profiles can be forced at boot time (one-finger package-control, one-minute boot time - I hope you like it)

4. New icon in Lazy profile, firewall status icon in the tray, message popups rearranged.

5. Help text restructured

6. Big changes under the hood:

a) boot order - security profile loads at the end

b) improved backup/restore management - desktop icons hardwired, some files excluded, smaller backup size c) new items involved in smartsave

d) many others - I try to collect all of them before announcing the final version - expected this weekend  $\bigcirc$ 

7. Bugs fixed (including the above mentioned ones)

# Have fun!

Regards,

Last edited by gjuhasz on Mon 09 Nov 2015, 11:06; edited 1 time in total

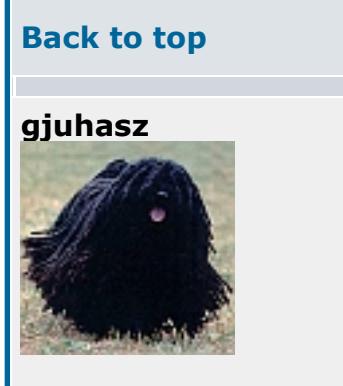

Posts: 422

## Joined: 29 Sep 2008 Dear Rodney,

Subject description: Simple and fast install.

**Rodney Byne wrote:**

Just the name tar.gz puts me into a cold sweat..

**Back to top**

**Sylvander**

Posts: 4439

Scotland, UK

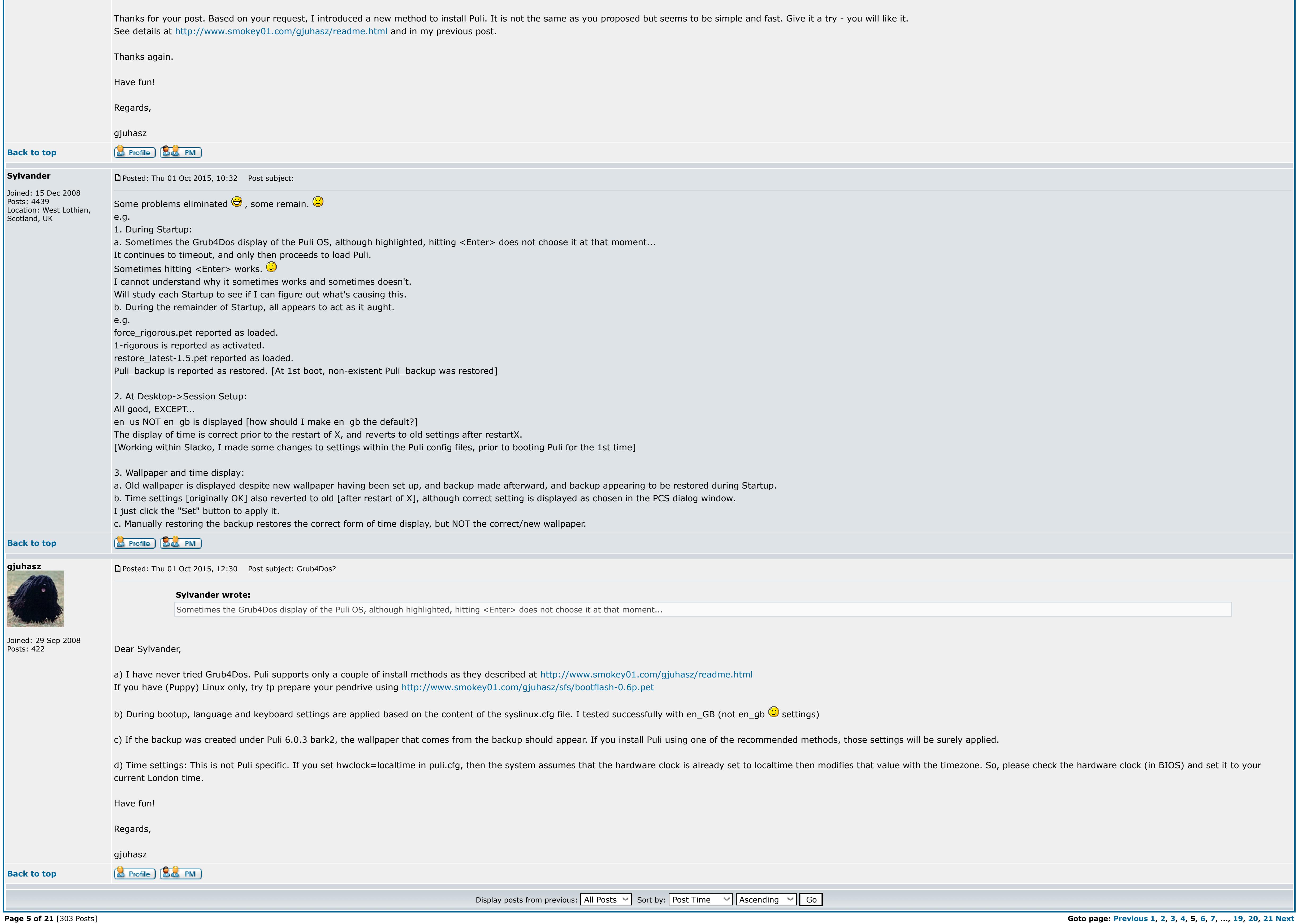

**B** locked

**Back to top**

**gjuhasz**

Posts: 422

**Back to top**

**[Forum index](http://murga-linux.com/puppy/index.php) » [Advanced Topics](http://murga-linux.com/puppy/index.php?f=20) » [Puppy Projects](http://murga-linux.com/puppy/index.php?f=34)**

**Viewprevious topic :: [View next topic](http://murga-linux.com/puppy/viewtopic.php?t=96964&view=next) :: View next topic** 

Jump to: Select a forum  $\vee$ 

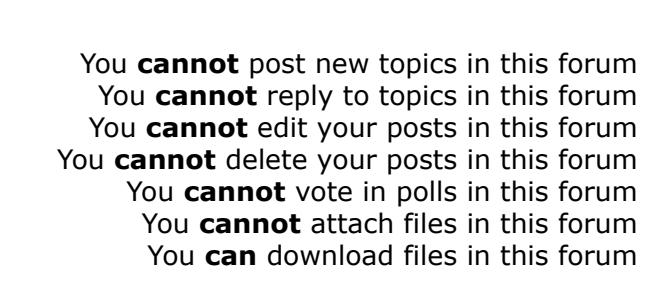

[ Time: 0.0805s ][ Queries: 9 (0.0162s) ][ GZIP on ]